# Instructions for 'Actions for Pollinators'

### Publically available, online mapping system

Tracking the build-up of food & shelter for pollinators

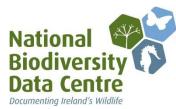

# Entering a pollinator friendly COUNCIL site/project

| Total polygon area: 0.52 km2                                                                                                    | All-Ireland<br>Polinator Plan<br>2015-2020 | Home Actions for Pollinators                                                                                                    | Sign up Sign in |  |
|----------------------------------------------------------------------------------------------------|--------------------------------------------|----------------------------------------------------------------------------------------------------|-----------------|--|
| A DHAGH BELFAST<br>SLIDO<br>BEWRY<br>CAVARI<br>WESTBORT<br>GALWAY*ATHLORE<br>DUBLIN<br>KLIDARE<br>ENRIS<br>LIMERICK KILKENNY<br>TALEE<br>WATERFORD<br>VEXFORD<br>CORK |                                            |                                                                                                    |                 |  |
|                                                                                                    |                                            | UMAGH DELFAST<br>SLEDO<br>HEWRY<br>CAVAN<br>WESTFORT<br>GALWAY ATHLONE DUBLIN<br>KILDAN<br>ENITS<br>LIMERICK KILKENNY<br>TALLEE WATERFORD WEXFORD |                 |  |

# https://pollinators.biodiversityireland.ie

### What is the All-Ireland Pollinator Plan?

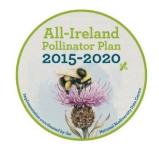

The All-Ireland Pollinator Plan 2015-2020 is an island-wide attempt to help pollinators by creating a landscape where they can survive and thrive. By making small changes to the ways we manage our land we can ensure pollinators continue to provide us with their vital service. Everyone, from gardeners to local communities, businesses, Councils and farmers can help to achieve the goals of this shared plan of action.

### What is 'Actions for Pollinators?'

'Actions for Pollinators' (pollinators.biodiversityireland.ie) is a publically available, online mapping system. It allows everyone that has taken pollinator friendly actions to log their location and the action(s) taken.

The actions that this website tracks align with our series of pollinator friendly guidelines. For example, our guideline document for Councils suggests 30 possible actions that Councils and Local Authorities across the island can take to help pollinators. You can download these Council guidelines from the Pollinator Plan website: www.biodiversityireland.ie/pollinator-plan

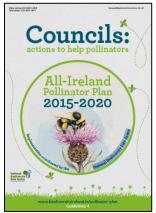

If you are a staff member of a Council or Local Authority and you know of pollinator friendly actions that you or your colleagues have taken, please add these sites to 'Actions for Pollinators.' Receive recognition with the public and help us track the build up of resources for pollinators in the landscape.

### How is the information from this site used?

Each year in November we report on the Pollinator Plan's progress. As more and more people take pollinator friendly actions each year, 'Actions for Pollinators' will help in this annual reporting by tracking the build-up of food and shelter for pollinators throughout the landscape. Enter your Council's pollinator friendly sites and actions to make sure these efforts are included. Then in subsequent years all you have to do is update your site each autumn.

### Who should use Actions for Pollinators?

We hope that everyone will use Actions for Pollinators so that the public can see the efforts being taken across all sectors. This guide explains how to use the system and enter pollinator friendly Council sites in just 3 simple steps.

## 'Actions for Pollinators': here's what it does

If you visit the 'Actions for Pollinators' homepage (pollinators.biodiversityireland.ie), you can view existing pollinator friendly sites throughout the island of Ireland.

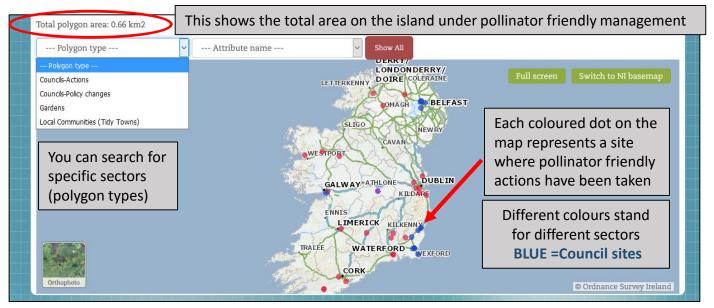

#### Total polygon area: 0.91 km2

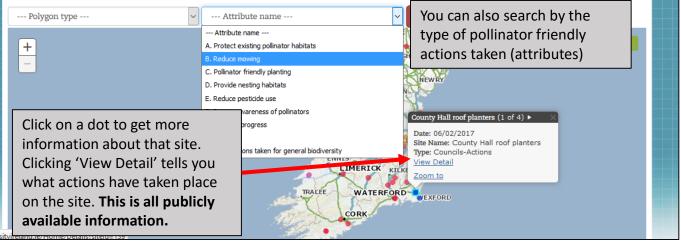

LIMERICK KILKENN

TRALEE

WATERFORD

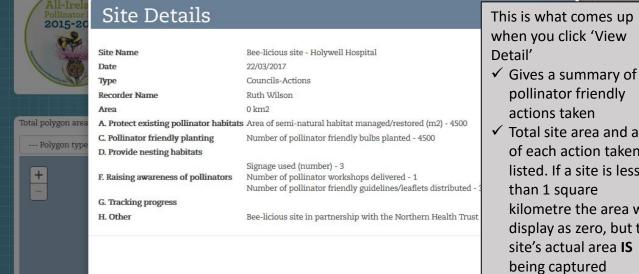

actions taken Total site area and area of each action taken is listed. If a site is less than 1 square kilometre the area will display as zero, but the site's actual area IS

✓ Photos included by the recorder are displayed

## Step 1-Creating an account

Once you've seen the actions others have taken for pollinators, the next step is to create an account. We recommend ONLY ONE ACCOUNT is created for each Council or Local Authority. This will allow you to better keep track of what pollinator friendly sites/projects are entered into the website.

Signing up for Actions for Pollinators is very simple:

| - Actions for Pollinators                                                                                                    |                                                                                                    | 🛋 – 🗅 🗙                                               |
|----------------------------------------------------------------------------------------------------|----------------------------------------------------------------------------------------------------|-------------------------------------------------------|
| → C Secure   https://pollinators.biodiversityireland.ie                                                                                                    |                                                                                                    | 부 ☆                                                   |
| All-Ireland<br>Pollinator Plan<br>2015-2020<br>Actions                                                                                                    | Home<br>for Pollinators                                                                                                    | Sign up Sign in<br>On the homepage<br>click 'Sign up' |
|                                                                                                    |                                                                                                    |                                                       |
| Total polygon area: 0.52 km2                                                                                                    |                                                                                                    |                                                       |
| Polygon type                                                                                                    |                                                                                                    |                                                       |
| +                                                                                                    | LETTERKENNY DOIRE COLERAINE<br>OMAGRI BELFAST<br>SLICO NEWRY                                                                                                    | Full screen Switch to NI basemap                      |
|                                                                                                    | إياعه الالحاد المتعام العام المتعام المتعام المتعام المتعام المتعار                                                                                                    |                                                       |
| You will be bought to this<br>page. Fill out the form, and<br>remember to write down<br>the username and<br>password you choose.                                                                                                    | Create a New Account   Please complete all required fields to create your account.   Passwords are required to be a minimum of 8 characters in length.   Account Information   First Name   Last Name   Last Name   Phone Number   Phone   User name   Last Name   Password |                                                       |
| Be sure to tell us what<br>Council you work in, your<br>role, and why you want to<br>sign up. For example: "I am<br>the Heritage Officer in<br>Kildare and I want to log<br>the pollinator friendly<br>actions taken by the County<br>Council." | Confirm password Password E-mail address E-mail Reason to sign up Provide some description                                                                                                    | To finish, click 'Create New<br>Account'              |

Once you've completed the form we have to approve your account. Then you get a confirmation email and can log in to the site. This might take a day or so, but we try to process these requests as quickly as possible.

### Step 2-Adding a new site

### After you receive your confirmation email, sign into Actions for Pollinators as a user.

| Actions                         | for Pollinators ×                           |                                    |                                              |         | *       | <u> 2000 2</u> |    |
|---------------------------------|---------------------------------------------|------------------------------------|----------------------------------------------|---------|---------|----------------|----|
| $\leftrightarrow \Rightarrow G$ | Secure   https://pollinators.bio            | diversityireland.ie/Account/SignIn |                                              |         |         |                | ┦☆ |
|                                 | All-Ireland<br>Pollinator Plan<br>2015-2020 | Actions for Pollinators            | Home                                         | Sign up | Sign in | )              |    |
|                                 |                                             |                                    |                                              |         |         |                |    |
|                                 |                                             | Please sign in                     |                                              |         |         |                |    |
|                                 |                                             | User name                          |                                              |         |         |                |    |
|                                 |                                             | ErinTiedeken                       |                                              |         |         |                |    |
|                                 |                                             | Password                           |                                              |         |         |                |    |
|                                 |                                             |                                    |                                              |         |         |                |    |
|                                 |                                             | Remember me?                       | Providence and a second second               |         |         |                |    |
|                                 |                                             | Sign me in                         | Forgotten your password?<br>Need an account? |         |         |                |    |
|                                 |                                             |                                    |                                              |         |         |                |    |

The homepage looks the same, except now there are two green buttons. To add a site for your Council, click 'Manage my sites.'

| 🗱 My Actions                                 |                             |                                  |  |
|----------------------------------------------|-----------------------------|----------------------------------|--|
| Disassociate from this scheme Anage my sites |                             |                                  |  |
|                                              |                             |                                  |  |
| Total polygon area: 0.52 km2                 |                             |                                  |  |
| Polygon type • • Attribute name              | T Show All                  |                                  |  |
|                                              | LETTERKENNY DOIRE COLERAINE | Full screen Switch to NI basemap |  |

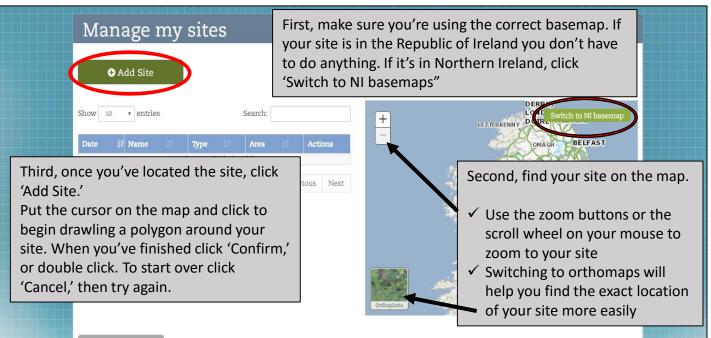

### Step 2-Adding a new site

| 2015-2020       |             | -                               |                                                                 |
|-----------------|-------------|---------------------------------|-----------------------------------------------------------------|
| I STALL         | Add site    | e                               | The 'Add site' screen pops up automatically. Enter a site name. |
| IMPORTANT!      |             |                                 | Because your Council will likely have more than one pollinator  |
| All information | e Informati | ion                             | friendly site, we recommend including your group's name in      |
| is publically   |             | 6                               | all site names. For example, "Wexford Co Co-County Hall         |
| available- DO   | Site Name   |                                 | Wildflower Meadow." To view an example of what a complete       |
| NOT PUT ANY     | Туре        | Select a Ty                     | Council entry would look like, see the FAQ section below!       |
|                 |             | Select a Type                   |                                                                 |
| PERSONAL        | Date        | Councils-Actions                |                                                                 |
| INFORMATION     |             | Councils-Policy char<br>Gardens | nges                                                            |
| IN THESE        | ld image    | Headquarters/Camp               |                                                                 |
| FIELDS          | Under       | the 'Type'                      | ' drop down menu, there are two possible choices for            |
| Date . Na       | -           |                                 | ouncils-Actions,' OR 'Councils-Policy Changes.                  |
| Date 1          | Counc       |                                 | Junchis-Actions, OR Councils-Foncy Changes.                     |

There are two types of sites Councils can enter:

•Councils-Actions (displays on map as blue dots): this site type is for any action taken in an <u>outdoor space</u>. For example, use this site type for: pollinator friendly planting; areas where mowing has been reduced for pollinators; pollinator friendly roadside verges, areas of hedgerow managed for pollinators, etc.

•Councils-Policy changes (displays on map as black dots): this site type is for any action taken by a Council that can't be logged in one particular location. Use this site type for policy changes that the entire Council adopts (e.g. adopting the Pollinator Plan's pesticide code; delaying spraying until April 15<sup>th</sup>), or for actions that help raise awareness (e.g. funding pollinator awards). For these types of actions, draw a small polygon around the Council/County Hall or other relevant government building, and choose the 'Councils-Policy changes' site type.

| The 'Add site' screen now<br>shows all the actions<br>Councils can take. Tick the<br>relevant boxes for the site, | here pesticide use has been eliminated (m2) | IMPORTANT! Images<br>MUST be smaller than 5<br>MB.                                                 |
|----------------------------------------------------------------------------------------------------|---------------------------------------------|----------------------------------------------------------------------------------------------------|
| and fill out any<br>corresponding text boxes.<br>Add some images of your<br>site.                                 | e used (number)                             | If the form will not<br>allow you to save, it's<br>likely that the image is<br>too big. Reduce the |
| Lastly, click 'Save' to finish<br>adding your site                                                                |                                             | size, choose the<br>reduced photo, and try<br>saving again.                                        |
|                                                                                                    | Saus                                        | Cancel                                                                                             |

Now you've uploaded a site to Actions for Pollinators. Add as many sites as necessary to capture your Council's work. And remember, you can always edit the area or the actions of any site (see Step 3 below). Page 5

# Step 3-Editing sites

Over time you may want to edit your sites. Perhaps in subsequent years your Council takes additional pollinator friendly actions at a site and you want to record these. Or maybe you'll need to occasionally delete a site. You can edit any of the sites you enter, just see the instructions below.

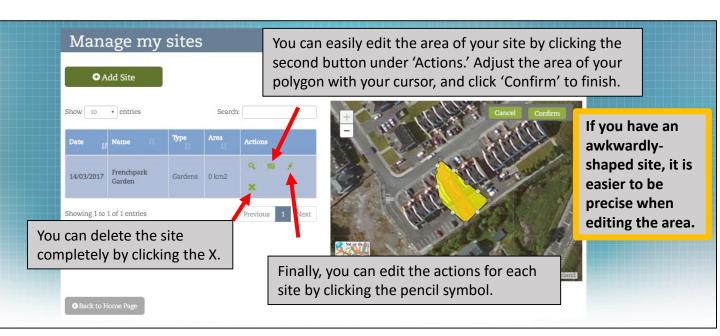

| Manag                 | D. Provide<br>nesting habitats            | Area of earth bank or bare soil created for mining bees (m2<br>Plant stems left standing (type)<br>Number of holes drilled in wood |                    |       |                                         |
|-----------------------|-------------------------------------------|----------------------------------------------------------------------------------------------------|--------------------|-------|-----------------------------------------|
| ● Add                 |                                           | Number of bee hotels installed<br>Length of fencing replaced with flowering hedgerows (m)                                          | Ø 1                |       | Add or change<br>whatever fields you    |
| Show 10 •             | E. Reduce<br>pesticide use                | Insecticide use eliminated ⊗<br>Herbicide use eliminated ⊗                                                                         |                    |       | want on the tick-box                    |
| Date J                | F. Raising<br>awareness of<br>pollinators | Junior Pollinator Plan promoted (number of children<br>reached)<br>Pollinator friendly plants shared                               | Z<br>■main species | 5     | screen, fill in any relevant text boxes |
| 14/03/2017 Ga         | G. Tracking                               | Printable pollinator friendly sheet given to property<br>manager<br>Garden pollinator records submitted to data centre?            | 8                  |       | and/or change the                       |
| Showing 1 to 1 of     | H. Other                                  |                                                                                                    |                    |       | photographs you have uploaded.          |
|                       | Image 1                                   | Update Image                                                                                                    |                    | ~ ~ × | When you're done<br>just click 'Save.'  |
| <b>G</b> Back to Home | Add image                                 |                                                                                                    |                    |       |                                         |

We hope Actions for Pollinators users will log into the site and update their pollinator friendly sites each autumn. We will send out annual email reminders at the end of the pollinator season. That way we can ensure all of the information displayed on the website is as up-to-date as possible.

If you need to manage your account-change your password, the name associated with the account, your email address- it's very simple.

| Wy Actions   Image: Dissociate from this scheme   Ital polygon area: 0.52 km2   Image: Dissociate from this scheme   Image: Dissociate from this scheme                                                                                                    | All-Ireland<br>Pollinator Plan<br>2015-2020 |                                                                                                 | ck where it says 'Hello (yo<br>ke you to the account man                                                   |       |
|----------------------------------------------------------------------------------------------------|---------------------------------------------|-------------------------------------------------------------------------------------------------|----------------------------------------------------------------------------------------------------|-------|
| ••• Polygon type ••• ••• Attribute name •••     ••• Polygon type •••     ••• Polygon type ••• < |                                             | eme 📴 Manage my sites                                                                           |                                                                                                    |       |
|                                                                                                    | Polygon type +                              | DELLO<br>LETTRACENTY<br>SULCO<br>WESTFORT<br>CALWAY*APRILO<br>ENNIS<br>LUMERTCK<br>TRALE WATERF | NDONDERRY/<br>JIRE COLFARATION Switch to NI b<br>Minorit BELFAST<br>Univery<br>AVAN<br>RE DUBLIN<br>KEDARE | acmap |

You can update your user details on the page below, or click 'Change Password.' Your username is also displayed on this screen.

| Actions         | Update User Details                                            |
|-----------------|----------------------------------------------------------------|
| Update Details  | You're signefin as ErinTledeken.<br>User Details Your username |
| Change Password | First Name<br>Erin Jo                                          |
|                 | Last Name Tiedeken                                             |
|                 | Phone Number Phone                                             |
|                 | E-mail address etiedeken@biodiversityireland.ie                |
|                 | Update Details                                                 |
|                 |                                                                |
|                 |                                                                |

If you have any difficultly using the online system you can contact the Pollinator Plan project officer at <u>pollinators@biodiversityireland.ie</u>.

### 1. Where can I find ideas for how to make Council land more pollinator friendly? What about suggestions/lists of pollinator friendly plants?

**Answer:** You can find 30 suggested pollinator friendly actions in our Council Guidelines, 'Councils: Actions for Pollinators.' There are options to suit every space, as well as ways to help raise awareness and track changes. Pollinator friendly planting suggestions are also included in our Pollinator Friendly Planting Code (page 26). The Council Guidelines can be downloaded from our website:

http://www.biodiversityireland.ie/wordpress/wp-content/uploads/Pollinator-Council-Guide-FINAL.pdf

2. My Council has taken actions for pollinators on several different sites...should I enter each site individually, or draw one big polygon around the whole county? Answer: In order for this website to work best, we're asking council groups to enter each site individually. For example, Wexford County Council manages several roadside verges for pollinators, carried out pollinator friendly planting in the county hall's rooftop planters, and created a wildflower meadow. Those are their outdoor sites (see below). Any actions taken on a policy level can be captured separately using the "Policy changes" site type (see below). You can see in the below screengrab that all these sites were added separately. If one big polygon were drawn around Wexford County instead, it would be impossible to see any other pollinator friendly sites in the area (e.g. pollinator friendly gardens, or pollinator friendly Local Community group sites).

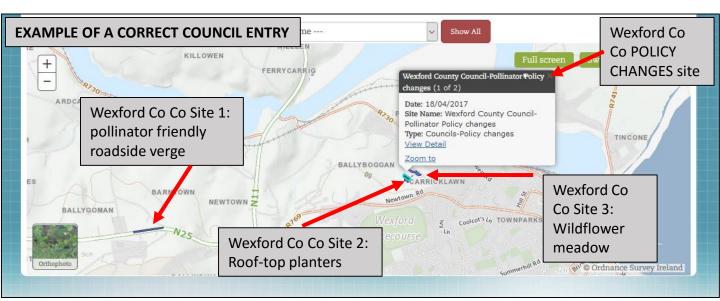

Instructions for 'Actions for Pollinators' Publically available, online mapping system *Tracking the build-up of food & shelter for pollinators* 

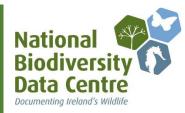

3. Some of my Council's actions, especially policy changes and some of the awareness raising actions, are hard to enter in one specific site. How do I capture them?

**Answer:** Some actions, such as pollinator friendly planting or reduced mowing, are very clearly done at a specific site. Conversely, some actions are done throughout the whole county (e.g. adopting the pollinator friendly pesticide code, or delaying spraying until April 15<sup>th</sup>). To capture these types of broader actions, draw a polygon around the Council/County Hall, and choose the site type 'Councils-Policy Changes.' List all of your pollinator friendly policy changes and awareness raising actions on the corresponding form. See page 5 of this instruction manual for more information.

### 4. I'm having trouble estimating the area of my sites or pollinator friendly actions

**Answer:** The area of your site will be calculated under the 'Manage my Sites' page. However if your site is less than 1 square kilometre, it will show up as  $0m^2$ . Don't worrythe area of your site is still being captured in our system and reporting! When it comes to the area of each specific action, your answers don't have to be exact. If the text box next to an action you've taken asks for an area, just give a realistic best estimate.

### 5. Where can I get help with the website?

**Answer:** If you have any difficulty using 'Actions for Pollinators' you can contact the Pollinator Plan project officer at <u>pollinators@biodiversityireland.ie</u>.

Instructions for 'Actions for Pollinators' Publically available, online mapping system *Tracking the build-up of food & shelter for pollinators* 

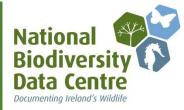